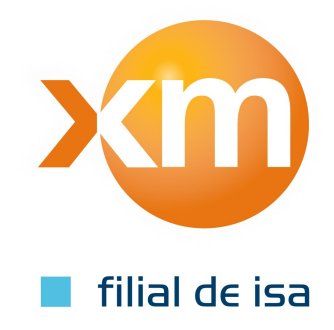

# Manual Modelo Agentes Marzo 2020

Gerencia Centro Nacional de Despacho Dirección Programación Operación

# Contenido

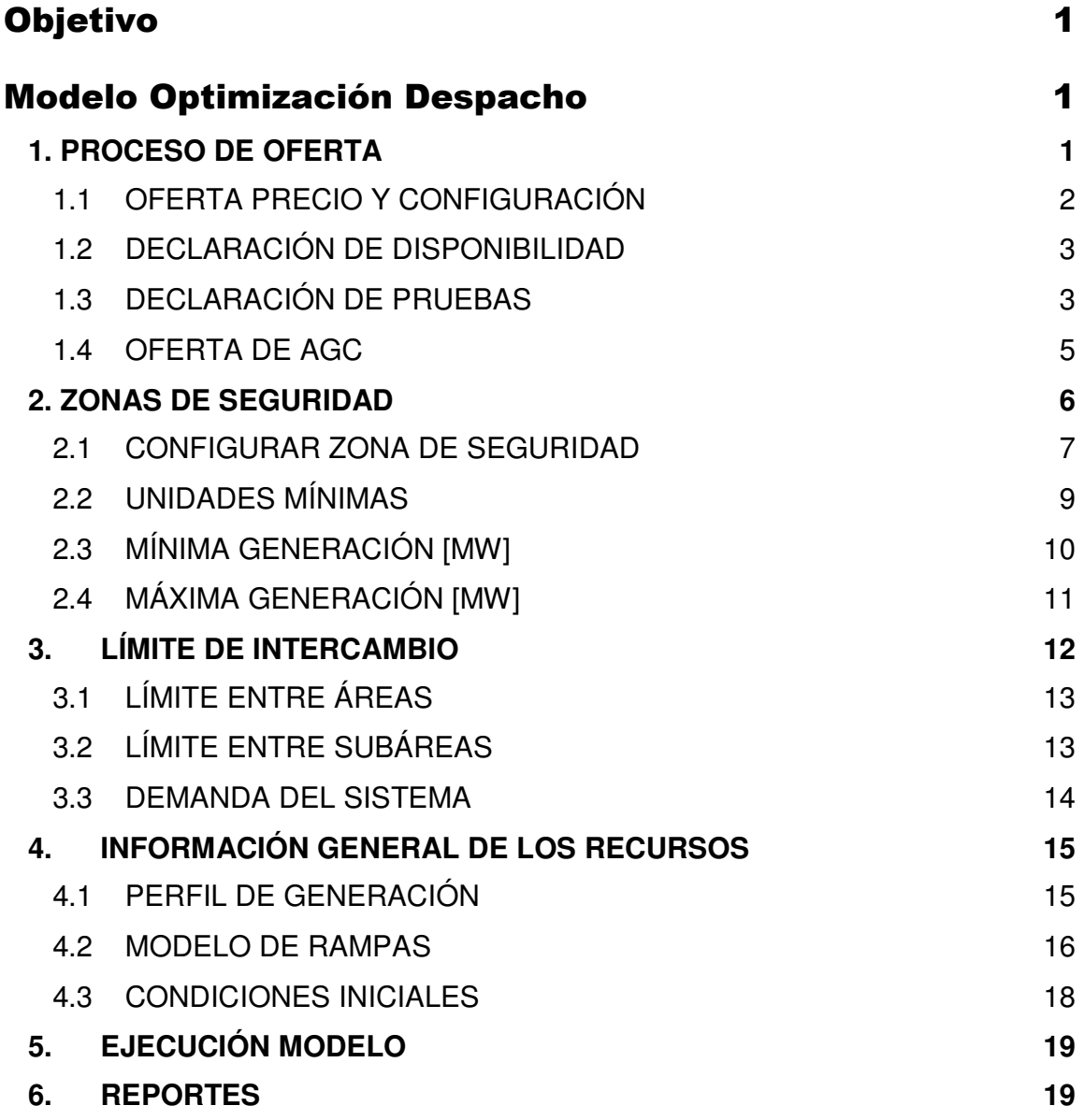

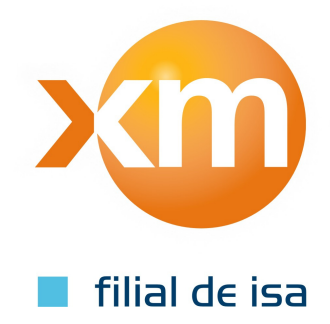

# Objetivo

Describir las entradas de la interfaz del Modelo Agentes, su funcionamiento y requerimientos con el fin de facilitar su entendimiento y ejecución del mismo.

# Modelo Optimización Despacho

Para ingresar al modelo agente se deben seguir los siguientes pasos:

- 1. Solicitar previamente los permisos para la ejecución del mismo por medio del aplicativo CONECTADOS (solo se realiza una vez)
- 2. Ingresar a http://www.xm.com.co
- 3. Iniciar sesión
- 4. Corto Plazo << Despacho Energía << Despacho de Energía <<Modelos del Despacho << Modelo despacho agentes
- 5. Ingresar al link que allí se muestra \\www.xm.com.co\Documentos Agentes
- 6. Automáticamente se abre una carpeta para cada usuario donde se encuentran dos archivos, el primero es el archivo Modelo\_Agentes.xlsm es cuál es la interfaz del modelo y por la cual se pueden modificar y ejecutar el modelo, el segundo archivo es la base de datos donde se almacena la información

En este documento se procederá a describir la interfaz y las diferentes entradas del modelo.

### **1. PROCESO DE OFERTA**

El objetivo del modelo es la programación de la generación para cubrir una demanda esperada, de tal forma que para cada hora se utilicen los recursos de menor precio, cumpliendo con las condiciones límites que tiene el sistema como son los requisitos de seguridad, las inflexibilidades y las restricciones operativas de los recursos de generación. Dada la premisa de utilizar los recursos de menor precio, es necesario conocer la oferta y disponibilidad de los mismos

Para el Despacho Económico Horario, las empresas generadoras deben informar diariamente al CDN antes de las 08:00 horas, una única oferta de precio a la Bolsa de Energía para las veinticuatro (24) horas (expresada en valores enteros \$/MWh) por cada recurso de generación…[Resolución CREG 051 del 2009]. Por lo tanto, una de las entradas al modelo es la oferta de los recursos la cual se compone del Precio y Configuración, Declaración de Disponibilidad, Declaración de Pruebas y Oferta de AGC.

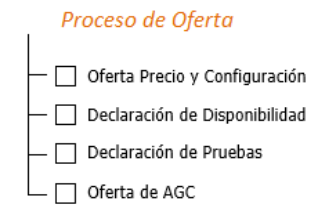

Figura 1. Proceso de ofertas

### **1.1 OFERTA PRECIO Y CONFIGURACIÓN**

En este ítem el objetivo es ingresar un único precio del recurso para los 24 periodos del día expresado en valores enteros \$/MWh, adicionalmente para las plantas térmicas se debe incluir la configuración con la cual se debe considerar.

La configuración sirve para indicar el combustible, el número de unidades disponible y el tipo de operación (ciclo combinado, ciclo simple, tiempo en línea entre otras características), los recursos declaran previamente cada una de sus configuraciones (Ver sección 4.2)

Al ingresar la configuración se actualiza el precio de arranque y parada y el combustible asociado a la configuración, si se desea modificar el precio de arranque y parada basta con ingresar el valor en la columna PAP.

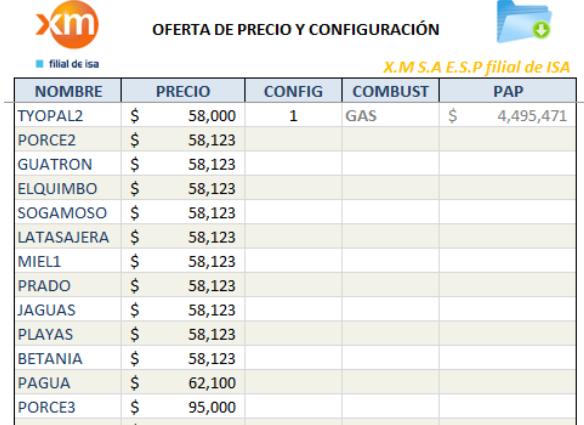

Figura 2. Oferta Precio y Configuración

Para ingresar la oferta por archivo se da click en el icono de carpeta ubicado en la parte superior derecha, allí se muestra una ventana donde se ingresa la dirección de dos archivos, el primero de ellos indica la oferta general (nombre, precio y configuración) y el segundo de los archivos indica el desempate de los recursos de generación que ofertaron con igual precio. El formato de los archivos es el mismo publicado en http://www.xm.com.co/Pages/PreciodeOfertaInicial.aspx y en http://www.xm.com.co/Pages/DesempatePreciodeOferta.aspx con los nombres OFEImmdd.txt y DPTmmdd.txt respectivamente. Para mayor información de los archivos consultar el Estándar de Información del Despacho publicado en la página web.

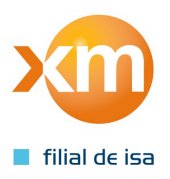

#### **1.2 DECLARACIÓN DE DISPONIBILIDAD**

En este ítem el objetivo es ingresar la disponibilidad de cada una de las unidades. La disponibilidad de un recurso es igual a la suma de las disponibilidades de cada una de sus unidades. La disponibilidad es por periodo y expresada en valores enteros MW.

Tener en cuenta que la disponibilidad ingresada no debe superar la capacidad de cada unidad.

| <b>RECURSO</b>  | <b>GUATAPE</b> |                    |                 | <b>GUATAPE1</b> |
|-----------------|----------------|--------------------|-----------------|-----------------|
| <b>Periodo</b>  | Disp.(MW)      | <b>UNIDADES</b>    | <b>Periodo</b>  | Disp.(MW)       |
| <b>P01</b>      | 560            | <b>GUATAPE1</b>    | <b>P01</b>      | 70              |
| <b>P02</b>      | 560            | <b>GUATAPE2</b>    | <b>P02</b>      | 70              |
| P <sub>03</sub> | 560            | <b>GUATAPE3</b>    | <b>P03</b>      | 70              |
| <b>P04</b>      | 560            | <b>GUATAPE4</b>    | <b>P04</b>      | 70              |
| <b>P05</b>      | 560            | <b>GUATAPE5</b>    | <b>P05</b>      | 70              |
| <b>P06</b>      | 560            | <b>GUATAPE6</b>    | <b>P06</b>      | 70              |
| <b>P07</b>      | 560            | <b>GUATAPE7</b>    | <b>P07</b>      | 70              |
| <b>P08</b>      | 560            | <b>GUATAPE8</b>    | <b>P08</b>      | 70              |
| P <sub>09</sub> | 560            |                    | P <sub>09</sub> | 70              |
| P <sub>10</sub> | 560            |                    | P <sub>10</sub> | 70              |
| P <sub>11</sub> | 560            |                    | P <sub>11</sub> | 70              |
| P <sub>12</sub> | 560            |                    | P <sub>12</sub> | 70              |
| P <sub>13</sub> | 560            | Subárea            | P <sub>13</sub> | 70              |
| P <sub>14</sub> | 560            | <b>SANCARLO</b>    | <b>P14</b>      | 70              |
| <b>P15</b>      | 560            |                    | <b>P15</b>      | 70              |
| P <sub>16</sub> | 560            | Cap. Unidad: 70 MW | P <sub>16</sub> | 70              |
| <b>P17</b>      | 560            |                    | <b>P17</b>      | 70              |
| <b>P18</b>      | 560            |                    | P <sub>18</sub> | 70              |
| P <sub>19</sub> | 560            |                    | P <sub>19</sub> | 70              |
| <b>P20</b>      | 560            |                    | P <sub>20</sub> | 70              |
| P21             | 560            |                    | P <sub>21</sub> | 70              |
| P <sub>22</sub> | 560            |                    | P <sub>22</sub> | 70              |
| P <sub>23</sub> | 560            |                    | P <sub>23</sub> | 70              |
| P <sub>24</sub> | 560            |                    | P <sub>24</sub> | 70              |

Figura 3. Declación de disponibilidad

La disponibilidad se puede modificar manualmente por unidad (columna de la derecha) o por archivo. Para realizar la actualización por archivo se da click en icono de carpeta ubicado en la parte superior derecha, allí se muestra una ventana donde se ingresa la dirección del archivo. El formato del archivo es el mismo publicado en http://www.xm.com.co/Pages/PreciodeOfertaInicial.aspx y en con el nombre OFEImmdd.txt. Para mayor información de los archivos consultar el Estándar de Información del Despacho publicado en la página web.

#### **1.3 DECLARACIÓN DE PRUEBAS**

Los agentes deberán reportar, dentro de los mismos plazos establecidos para las ofertas, la declaratoria de disponibilidad y la oferta horaria por la generación que esperan tener las pruebas para cada una de las horas del día siguiente [Resolución **CREG 121** del 1998]. Para el modelo las pruebas es una restricción dado que los recursos con pruebas deben salir programados en su máxima disponibilidad sin importar el precio ofertado, por lo tanto, este ítem tiene como objetivo ingresar la declaración de pruebas.

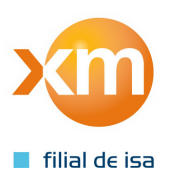

Para el modelo existen los siguientes tipos de pruebas:

**Pruebas Autorizadas:** Estas pruebas están autorizadas a desviarse de su programa de generación por lo tanto no pueden ser consideradas como una seguridad del sistema. Estas pruebas se identifican con la letra A.

**Pruebas No Autorizadas:** Estas pruebas no están autorizadas a desviarse de su programa de generación por lo tanto pueden ser consideradas como una seguridad del sistema. Estas pruebas se identifican con la sigla NA.

**Pruebas de Regulación:** Estas pruebas son consideradas para la asignación de AGC. Estas pruebas se identifican con la sigla R.

**Pruebas de Disponibilidad:** Estas pruebas son consideradas como seguridad para el sistema y hacen relación a las pruebas aleatorias descritas en la Resolución 138 del 2012.

En el ítem de declaración de pruebas, en la parte superior izquierda se selecciona el recurso y en la columna de la mitad se ingresa para cada periodo el tipo de pruebas, en caso de no tener pruebas en un periodo se selecciona la opción "Sin Pruebas" o se deja vacío.

En la columna de la izquierda se encuentra la lista de recursos que tienen pruebas en al menos un periodo.

Para realizar la actualización de las pruebas por archivo se da click en icono de carpeta ubicado en la parte superior derecha, allí se muestra una ventana donde se ingresa la dirección del archivo. El formato del archivo es el mismo publicado en http://www.xm.com.co/Pages/DespachoDiario.aspx y en con el nombre dPRUmmdd.txt. Para mayor información de los archivos consultar el Estándar de Información del Despacho publicado en la página web.

Todos los derechos reservados XM S.A. E.S.P.

Todos los derechos reservados XM S.A.

 $\cap$ S шÌ

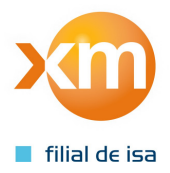

| <b>Periodo</b><br><b>Pruebas</b><br><b>BETANIA</b><br><b>TIPO DE PRUEBAS</b><br><b>Sin Pruebas</b><br><b>Pruebas Autorizadas</b><br><b>P01</b><br><b>RESÚMEN PRUEBAS</b><br><b>Sin Pruebas</b><br><b>P02</b><br><b>Sin Pruebas</b><br>Pruebas de Regulación<br><b>P03</b><br><b>P04</b><br>$\mathbf{A}$<br><b>Sin Pruebas</b><br><b>P05</b><br>A<br>P06<br>A<br><b>P07</b><br>A<br><b>P08</b><br>A<br><b>P09</b><br>A<br>P10<br>A<br>P <sub>11</sub><br>A<br>P <sub>12</sub><br>A<br>P <sub>13</sub><br>A<br><b>Sin Pruebas</b><br>P <sub>14</sub><br><b>Sin Pruebas</b><br>P <sub>15</sub><br><b>NA</b><br>P <sub>16</sub><br><b>NA</b><br><b>P17</b><br><b>NA</b><br>P18<br><b>Sin Pruebas</b><br>P <sub>19</sub><br><b>Sin Pruebas</b><br>P <sub>20</sub><br><b>Sin Pruebas</b><br>P <sub>21</sub><br><b>Sin Pruebas</b><br>P <sub>22</sub><br><b>Sin Pruebas</b><br>P <sub>23</sub><br>P <sub>24</sub><br><b>Sin Pruebas</b> |                 | DECLARACIÓN DE PRUEBAS |  |  |  |
|----------------------------------------------------------------------------------------------------|-----------------|------------------------|--|--|--|
| <b>Pruebas No Autorizadas</b>                                                                                                    | filial de isa   |                        |  |  |  |
| Pruebas de Disponibilidad                                                                                                    | <b>RECURSO</b>  |                        |  |  |  |
|                                                                                                    |                 |                        |  |  |  |
|                                                                                                    |                 |                        |  |  |  |
|                                                                                                    | <b>BETANIA</b>  |                        |  |  |  |
|                                                                                                    | GUAJIR11        |                        |  |  |  |
|                                                                                                    | <b>GUAJIR21</b> |                        |  |  |  |
|                                                                                                    |                 |                        |  |  |  |
|                                                                                                    |                 |                        |  |  |  |
|                                                                                                    |                 |                        |  |  |  |
|                                                                                                    |                 |                        |  |  |  |
|                                                                                                    |                 |                        |  |  |  |
|                                                                                                    |                 |                        |  |  |  |
|                                                                                                    |                 |                        |  |  |  |
|                                                                                                    |                 |                        |  |  |  |
|                                                                                                    |                 |                        |  |  |  |
|                                                                                                    |                 |                        |  |  |  |
|                                                                                                    |                 |                        |  |  |  |
|                                                                                                    |                 |                        |  |  |  |
|                                                                                                    |                 |                        |  |  |  |
|                                                                                                    |                 |                        |  |  |  |
|                                                                                                    |                 |                        |  |  |  |
|                                                                                                    |                 |                        |  |  |  |
|                                                                                                    |                 |                        |  |  |  |
|                                                                                                    |                 |                        |  |  |  |
|                                                                                                    |                 |                        |  |  |  |

Figura 4. Declaración de pruebas

Cuando un recurso se encuentre en pruebas se debe deshabilitar la opción de Mod\_Ramp (ver sección 4.3) para evitar ambigüedades en el modelo.

Adicionalmente si un recurso se encuentra en pruebas es necesario validar que la disponibilidad ofertada (ver sección 1.2), corresponda a las restricciones de las zonas de seguridad (ver sección 2), por ejemplo, si el recurso Chivor se encuentra en pruebas y adicionalmente por una restricción eléctrica la unidad Chivor8 no puede generar, la disponibilidad de la unidad 8 debe ser cero en los periodos de la prueba.

#### **1.4 OFERTA DE AGC**

Las plantas y/o unidades de generación Elegibles, podrán libremente ofertar para cada día y periodo horario su Disponibilidad para prestar el servicio de regulación secundario de frecuencia [Resolución **CREG 198** del 1997].

Al ingresar al ítem de oferta de AGC, en la parte superior izquierda se encuentra una lista desplegable donde se listan los recursos autorizados para realizar AGC, para cada unidad se ingresa la disponibilidad para realizar AGC expresado en MW, la oferta corresponde a la franja de AGC(ver figura 6).

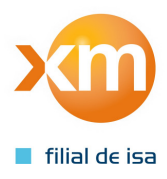

| filial de isa   |                | OFERTA DE AGC            |                  |                 |                 |       |  |
|-----------------|----------------|--------------------------|------------------|-----------------|-----------------|-------|--|
| <b>RECURSO</b>  | <b>BETANIA</b> | $\overline{\phantom{a}}$ |                  | <b>BETANIA1</b> | Holgura del SIN |       |  |
| <b>Periodo</b>  | Disp. AGC(MW)  | <b>UNIDADES</b>          | <b>Periodo</b>   | Disp. AGC(MW)   | <b>Periodo</b>  | Valor |  |
| P01             | $\overline{0}$ | <b>BETANIA1</b>          | <b>P01</b>       | 56.5            | P01             | 273   |  |
| <b>P02</b>      | $\bf{0}$       | <b>BETANIA2</b>          | <b>P02</b>       | 56.5            | <b>P02</b>      | 273   |  |
| P <sub>03</sub> | $\overline{0}$ | <b>BETANIA3</b>          | P <sub>0</sub> 3 | 56.5            | P03             | 273   |  |
| <b>P04</b>      | $\mathbf{0}$   |                          | <b>P04</b>       | 56.5            | <b>P04</b>      | 273   |  |
| <b>P05</b>      | $\overline{0}$ |                          | <b>P05</b>       | 56.5            | <b>P05</b>      | 273   |  |
| P06             | $\overline{0}$ |                          | P06              | 56.5            | P06             | 300   |  |
| <b>P07</b>      | $\overline{0}$ |                          | <b>P07</b>       | 56.5            | <b>P07</b>      | 300   |  |
| <b>P08</b>      | $\mathbf{0}$   |                          | <b>P08</b>       | 56.5            | <b>P08</b>      | 300   |  |
| <b>P09</b>      | $\mathbf{0}$   |                          | <b>P09</b>       | 56.5            | <b>P09</b>      | 307   |  |
| P10             | $\mathbf{0}$   |                          | P10              | 56.5            | P10             | 285   |  |
| P11             | $\bf{0}$       |                          | P <sub>11</sub>  | 56.5            | P <sub>11</sub> | 285   |  |
| P <sub>12</sub> | $\mathbf{0}$   |                          | P <sub>12</sub>  | 56.5            | P <sub>12</sub> | 285   |  |
| P <sub>13</sub> | $\overline{0}$ | Subárea                  | P <sub>13</sub>  | 56.5            | P <sub>13</sub> | 285   |  |
| P <sub>14</sub> | $\mathbf{0}$   | <b>VALLECAU</b>          | P <sub>14</sub>  | 56.5            | P <sub>14</sub> | 273   |  |
| P <sub>15</sub> | $\mathbf 0$    |                          | P <sub>15</sub>  | 56.5            | P <sub>15</sub> | 285   |  |
| P <sub>16</sub> | $\overline{0}$ | Cap. Unidad: 120 MW      | P <sub>16</sub>  | 56.5            | P <sub>16</sub> | 281   |  |
| P17             | $\mathbf{0}$   |                          | P17              | 56.5            | <b>P17</b>      | 285   |  |
| <b>P18</b>      | $\mathbf{0}$   |                          | <b>P18</b>       | 56.5            | <b>P18</b>      | 309   |  |
| P <sub>19</sub> | $\bf{0}$       |                          | P <sub>19</sub>  | 56.5            | P <sub>19</sub> | 399   |  |
| P <sub>20</sub> | $\mathbf{0}$   |                          | P <sub>20</sub>  | 56.5            | P <sub>20</sub> | 316   |  |
| P21             | $\mathbf{0}$   |                          | P21              | 56.5            | P21             | 357   |  |
| P <sub>22</sub> | $\mathbf{0}$   |                          | P <sub>22</sub>  | 56.5            | P <sub>22</sub> | 319   |  |
| P <sub>23</sub> | $\Omega$       |                          | P <sub>23</sub>  | 56.5            | P <sub>23</sub> | 320   |  |
| DOA.            | $\sqrt{2}$     |                          | <b>DOA</b>       | 5.65            | <b>DOA</b>      | 216   |  |

Figura 5. Oferta AGC

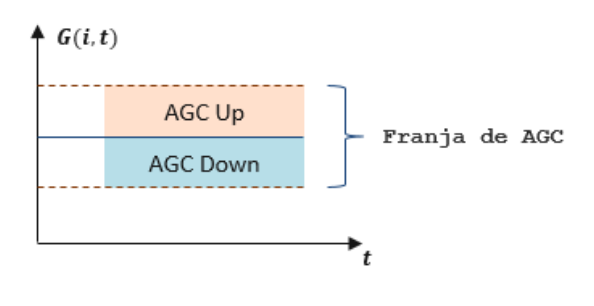

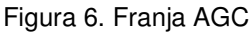

La holgura del SIN indica la máxima holgura asignable por periodo.

Para realizar la actualización por archivo se da click en icono de carpeta ubicado en la parte superior derecha, allí se muestra una ventana donde se ingresa la dirección del archivo. El formato del archivo es el mismo publicado en http://www.xm.com.co/Pages/PreciodeOfertaInicial.aspx y en con el nombre OFEImmdd.txt. Para mayor información de los archivos consultar el Estándar de Información del Despacho publicado en la página web.

# **2. ZONAS DE SEGURIDAD**

Una de las premisas en la programación de los recursos de generación es la seguridad y confiabilidad del Sistema Interconectado Nacional.

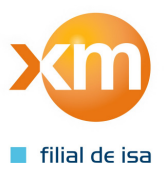

 $\alpha$ 

Según el código de operación Resolución 025 de 1995 el sistema debe estar cubierto ante contingencias de transmisión y generación, por lo tanto, los equipos de Corto Plazo y Despacho Económico determinan la generación de seguridad.

La generación de seguridad requerida por el despacho económico se puede visualizar en el informe del mismo publicado en http://www.xm.com.co/Pages/InformaciondelDespacho.aspx , la cual puede estar asociada a un mantenimiento o a condiciones naturales de la red, estas seguridades son restricciones para el modelo ya que obligan y/o limitan la generación de los recursos.

El objetivo de esta entrada es incluir las restricciones asociadas a la generación, esta entrada se compone de los ítems Configurar Zona de Seguridad, Unidades Mínimas, Mínima Generación (MW) y Máxima Generación (MW).

### **2.1 CONFIGURAR ZONA DE SEGURIDAD**

Cuando se habla de una zona de seguridad, se habla de un conjunto de unidades que pueden cubrir una seguridad asociada. La seguridad puede estar asociada a MW o al soporte de reactiva.

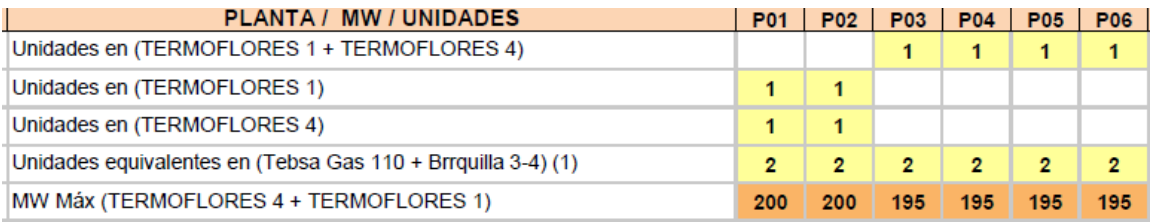

Figura 7. Recomendación Zonas de Seguridad

En la figura 7 se puede observar la zona llamada "(Termoflores 1 + Termoflores IV)", la cual tiene asociada los recusos Termoflores 1 y Termoflores IV como su nombre lo indica. Para esta zona se requiere una unidad y un valor maximo de 195 MW en el periodo 03, es decir, que en el periodo 03 se debe programar al menos uno de los recursos asociados a la zona, y en caso se salir programados ambos recursos la suma de la generación no debe superar los 195 MW.

Cuando en la descripción de una zona aparece la palabra "Equivalente" quiere decir que no todas las unidades incluidas en la zona tienen igual impacto, esto se representa asignándole un peso a cada unidad. Por ejemplo, en la zona "(Tebsa Gas 110 + Brrquillas 3-4)" se requiere 2 unidades equivalentes, el peso para las unidades de Barranquilla es 0.5 y para las unidades de Tebsa es 1. Los pesos equivalentes pueden ser consultados en http://www.xm.com.co/Pages/EstudiosTrimestrales.aspx.

El ítem "Configurar Zona de Seguridad" permite crear y modificar zonas de seguridad.

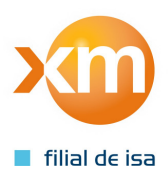

| filial de isa                                  |                                   | <b>CONFIGURAR ZONA DE SEGURIDAD</b> |                                    |                 |                                |
|------------------------------------------------|-----------------------------------|-------------------------------------|------------------------------------|-----------------|--------------------------------|
| <b>NOMBRE</b>                                  |                                   |                                     | <b>ZS CARIBE2</b>                  |                 |                                |
|                                                |                                   |                                     |                                    |                 | <b>Factor de Participación</b> |
| -- Zonas Creadas --                            | <b>Unidades Disponibles</b>       |                                     | <b>Unidades Asociadas</b>          | <b>Periodo</b>  | <b>Factor</b>                  |
| <b>FLORE1+FLOREIV</b>                          | PORCE34                           |                                     | <b>BARRANO3</b>                    | <b>P01</b>      | 0.5                            |
| <b>FLORES1</b>                                 | PRADO1                            |                                     | BARRANQ4                           | <b>P02</b>      | 0.5                            |
| GUAJIR11<br>LAGUACA22                          | PRADO <sub>2</sub><br>PRADO3      |                                     | CTGEMG1<br>CTGEMG2                 |                 |                                |
| LAGUACA33                                      | PROELEC1                          |                                     | CTGEMG3                            | <b>P03</b>      | 0.5                            |
| <b>MCHARQUITO</b>                              | PROELEC2                          | Modificar Zona                      | <b>FLORES IV</b>                   | <b>P04</b>      | 0.5                            |
| ORI SIN PAGUA<br><b>PAGUA</b>                  | RIOFRIO21<br>RIOFRIO22            |                                     | <b>FLORES1</b>                     | <b>P05</b>      | 0.5                            |
| PARAISO <sub>2</sub>                           | <b>RPIEDRAS1</b>                  |                                     | <b>GUAJIR11</b><br><b>GUAJIR21</b> | <b>P06</b>      | 0.5                            |
| PARAISO33                                      | RPIEDRAS2                         | $\rightarrow$                       | PROELEC1                           | <b>P07</b>      | 0.5                            |
| <b>TEBSA</b>                                   | <b>SALTO II</b>                   |                                     | PROELEC2                           |                 |                                |
| TEBSA110KV<br>ZS CARIBE2                       | SALVAJI1<br>SALVAJI2              | $\prec$                             | <b>TCANDEL1</b>                    | <b>P08</b>      | 0.5                            |
| ZS GTR+LT+PR2                                  | <b>SALVAJI3</b>                   |                                     | <b>TCANDEL2</b><br><b>TEBSA</b>    | <b>P09</b>      | 0.5                            |
| <b>ZS INERCIA TOTAL</b>                        | SANCARL1                          |                                     | TEBSA 110                          | P <sub>10</sub> | 0.5                            |
| <b>ZS ORIENTAL</b>                             | <b>SANCARL2</b>                   |                                     |                                    | <b>P11</b>      | 0.5                            |
| <b>ZS SCA-ANTIOQ</b><br><b>ZS SUROCCIDENTE</b> | <b>SANCARL3</b><br>SANCARL4       |                                     |                                    |                 | 0.5                            |
|                                                | <b>SANCARL5</b>                   |                                     |                                    | <b>P12</b>      |                                |
|                                                | SANCARL6                          |                                     |                                    | P <sub>13</sub> | 0.5                            |
|                                                | SANCARL7                          |                                     |                                    | <b>P14</b>      | 0.5                            |
|                                                | <b>SANCARL8</b><br>SANFRAN1       |                                     | Crear Nueva Zona de Seguridad      | <b>P15</b>      | 0.5                            |
|                                                | SANFRAN2                          |                                     |                                    | P <sub>16</sub> | 0.5                            |
|                                                | <b>SANFRAN3</b>                   |                                     |                                    |                 |                                |
|                                                | <b>SANMIGUEL1</b>                 |                                     | Eliminar Zona de Seguridad         | <b>P17</b>      | 0.5                            |
|                                                | SANMIGUEL2<br>SOGAMOSO1           |                                     |                                    | <b>P18</b>      | 0.5                            |
|                                                | SOGAMOSO2                         |                                     | <b>Eliminar Todas las Zona</b>     | P <sub>19</sub> | 0.5                            |
|                                                | SOGAMOSO3                         |                                     |                                    | <b>P20</b>      | 0.5                            |
|                                                | TASAJER1<br><b>TASAJERO2</b>      |                                     |                                    | P <sub>21</sub> | 0.5                            |
|                                                | <b>TCANDEL1</b>                   |                                     |                                    | <b>P22</b>      | 0.5                            |
|                                                | <b>TCANDEL2</b>                   |                                     |                                    |                 |                                |
|                                                | <b>TCENTRO CC</b><br><b>TEBSA</b> |                                     |                                    | <b>P23</b>      | 0.5                            |
| v                                              | <b>TEBSA 110</b><br>v             |                                     |                                    | <b>P24</b>      | 0.5                            |

Figura 8. Recomendación Zonas de Seguridad

Para modificar una zona de seguridad, se deben seguir los siguientes pasos:

- En la columna de la izquierda se selecciona la zona a modificar y se activa el checkbox "Modificar Zona".
- Para incluir una unidad a una zona, se elige la unidad de la lista de Unidades Disponibles, y se da click en el icono  $\rightarrow$ .
- Para eliminar una unidad de una zona, se selecciona la unidad de la lista de Unidades Asociadas y se da click en el icono  $\leq$ .

El peso de cada una de las unidades asociadas a una zona se encuentra en la columna de la derecha y pueden ser modificados desde alli.

Para crear una zona, se deben seguir los siguientes pasos:

• Activar el checkbox "Modificar Zona".

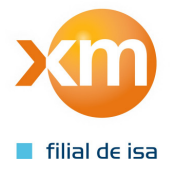

- Crear Nueva Zona de Seguridad • Dar click en el botón
- Ingresar el nombre en la pantalla emergente
- Ingresar una a una las unidades asociadas a la zona.

Para eliminar una zona, se deben seguir los siguientes pasos:

- Activar el checkbox "Modificar Zona".
- Seleccionar la zona de la lista Zonas Creadas
- Eliminar Zona de Seguridad • Dar click en el botón

Para ingresar las zonas por archivo se da click en el icono de carpeta ubicado en la parte superior derecha, allí se muestra una ventana donde se ingresa la dirección de dos archivos, el primero de ellos indica la configuración de las zonas (nombre, unidades asociadas y peso) y el segundo el valor requerido por periodo para cada zona. El formato de los archivos es el mismo publicado en http://www.xm.com.co/Pages/DespachoDiario.aspx con los nombres dSEGUNImmdd.txt y dSEGDESmmdd.txt respectivamente. Para mayor información de los archivos consultar el Estándar de Información del Despacho publicado en la página web.

### **2.2 UNIDADES MÍNIMAS**

En este ítem se ingresa el número de unidades requeridas por periodo para cada zona creada en el ítem anterior. En la columna de la izquierda se encuentra el listado de las zonas creadas y en la columna de la derecha se ingresan los valores requeridos. Cuando en el ítem anterior se realiza la carga por archivo la información de este ítem es actualizada automáticamente.

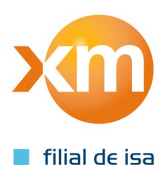

 $\cap$ 

| filial de isa<br><b>Zonas Disponibles</b>     | <b>Periodo</b>  | Valor          |
|-----------------------------------------------|-----------------|----------------|
| <b>CHIVOR8</b><br>۸                           | P <sub>01</sub> | 0              |
| <b>FLORE1+FLOREIV</b>                         |                 |                |
| <b>FLORES1</b>                                | <b>P02</b>      | $\overline{0}$ |
| GTRN+POR2+LTS<br>GUAJIR11                     | <b>P03</b>      | 0              |
| <b>GUAVIO</b>                                 | <b>P04</b>      | $\overline{0}$ |
| LAGUACA11<br>LAGUACA22                        | <b>P05</b>      | 0              |
| LAGUACA33                                     | <b>P06</b>      | $\overline{0}$ |
| LATASAJERA                                    | <b>P07</b>      | 0              |
| <b>PAGUA</b><br>PARAISO1                      | <b>P08</b>      | 1              |
| PARAISO <sub>2</sub>                          | P <sub>09</sub> | 1              |
| PARAISO3<br><b>PRADO</b>                      | P <sub>10</sub> | $\overline{1}$ |
| <b>TEBSA</b>                                  | P11             | 1              |
| TEBSA110KV                                    |                 |                |
| <b>TYOPAL2</b><br><b>ZS CARIBE2</b>           | P <sub>12</sub> | $\overline{1}$ |
| ZS_GTR+LT+PR2                                 | P <sub>13</sub> | 1              |
| <b>ZS INERCIA TOTAL</b><br><b>ZS NORDESTE</b> | P <sub>14</sub> | $\mathbf{1}$   |
| <b>ZS_ORIENTAL</b>                            | P <sub>15</sub> | 1              |
| ZS SCA-ANTIOQ                                 | P <sub>16</sub> | 1              |
| <b>ZS SUROCCIDENTE</b>                        | P17             | 1              |
|                                               | <b>P18</b>      | $\overline{1}$ |
|                                               | P <sub>19</sub> | 1              |
|                                               | P <sub>20</sub> | $\overline{1}$ |
|                                               | P <sub>21</sub> | 1              |
|                                               |                 |                |
|                                               | P <sub>22</sub> | 1              |
|                                               | P <sub>23</sub> | 1<br>1         |
| v                                             | P <sub>24</sub> |                |

Figura 9. Unidades Mínimas

### **2.3 MÍNIMA GENERACIÓN [MW]**

En este ítem se ingresa los MW mínimos requeridos por periodo para cada zona creada en el ítem 2.1. En la columna de la izquierda se encuentra el listado de las zonas creadas y en la columna de la derecha se ingresan los valores requeridos. Cuando en el ítem 2.1 se realiza la carga por archivo la información de este ítem es actualizada automáticamente.

| xm                                        | MÍNIMA GENERACIÓN |                |
|-------------------------------------------|-------------------|----------------|
| filial de isa<br><b>Zonas Disponibles</b> | <b>Periodo</b>    | Valor          |
| <b>CHIVOR8</b><br>۸                       | P01               | 0              |
| <b>FLORE1+FLOREIV</b><br><b>FLORES1</b>   | P <sub>02</sub>   | $\overline{0}$ |
| GTRN+POR2+LTS                             | <b>P03</b>        | 0              |
| GUAJIR11                                  | <b>P04</b>        | $\bf{0}$       |
| <b>GUAVIO</b><br>LAGUACA11                | <b>P05</b>        | 0              |
| LAGUACA22                                 | <b>P06</b>        | $\overline{0}$ |
| LAGUACA33<br>LATASAJERA                   |                   |                |
| PAGUA                                     | <b>P07</b>        | 0              |
| PARAISO1<br>PARAISO2                      | <b>P08</b>        | $\overline{0}$ |
| PARAISO3                                  | <b>P09</b>        | 0              |
| <b>PRADO</b>                              | P10               | $\overline{0}$ |
| <b>TEBSA</b><br>TEBSA110KV                | P11               | 0              |
| <b>TYOPAL2</b>                            | P <sub>12</sub>   | $\bf{0}$       |
| ZS CARIBE2<br>ZS GTR+LT+PR2               | P <sub>13</sub>   | 0              |
| <b>ZS_INERCIA_TOTAL</b>                   | P <sub>14</sub>   | $\overline{0}$ |
| <b>ZS NORDESTE</b><br><b>ZS ORIENTAL</b>  | P <sub>15</sub>   | 0              |
| <b>ZS SCA-ANTIOO</b>                      | P <sub>16</sub>   | $\overline{0}$ |
| <b>ZS SUROCCIDENTE</b>                    | P17               | 0              |
|                                           | P <sub>18</sub>   | $\overline{0}$ |
|                                           |                   |                |
|                                           | P <sub>19</sub>   | 0              |
|                                           | P <sub>20</sub>   | $\bf{0}$       |
|                                           | P21               | 0              |
|                                           | P <sub>22</sub>   | $\overline{0}$ |
|                                           | P <sub>23</sub>   | 0              |
|                                           | P <sub>24</sub>   | 0              |

Figura 10. Mínima Generación

## **2.4 MÁXIMA GENERACIÓN [MW]**

En este ítem se ingresa los MW máximos permitidos por periodo para cada zona creada en el ítem 2.1. En la columna de la izquierda se encuentra el listado de las zonas creadas y en la columna de la derecha se ingresan los valores permitidos. Cuando en el ítem 2.1 se realiza la carga por archivo la información de este ítem es actualizada automáticamente.

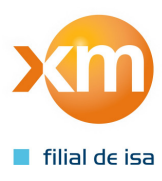

| xm                                            | MÁXIMA GENERACIÓN |              |
|-----------------------------------------------|-------------------|--------------|
| filial de isa                                 |                   |              |
| <b>Zonas Disponibles</b>                      | <b>Periodo</b>    | <b>Valor</b> |
| <b>CHIVOR8</b><br><b>FLORE1+FLOREIV</b>       | P <sub>01</sub>   | $\bf{0}$     |
| <b>FLORES1</b>                                | <b>P02</b>        | $\bf{0}$     |
| GTRN+POR2+LTS                                 | P <sub>0</sub> 3  | 0            |
| GUAJIR11<br><b>GUAVIO</b>                     | <b>P04</b>        | $\bf{0}$     |
| LAGUACA11                                     | <b>P05</b>        | 0            |
| LAGUACA22<br>LAGUACA33                        | <b>P06</b>        | $\bf{0}$     |
| LATASAJERA                                    | <b>P07</b>        | 0            |
| <b>PAGUA</b><br>PARAISO1                      | <b>P08</b>        | 0            |
| PARAISO <sub>2</sub>                          | P <sub>09</sub>   | 0            |
| PARAISO3                                      |                   |              |
| <b>PRADO</b><br><b>TEBSA</b>                  | P <sub>10</sub>   | $\bf{0}$     |
| TEBSA110KV                                    | P11               | 0            |
| <b>TYOPAL2</b><br><b>ZS CARIBE2</b>           | P <sub>12</sub>   | $\bf{0}$     |
| ZS GTR+LT+PR2                                 | P <sub>13</sub>   | $\bf{0}$     |
| <b>ZS INERCIA TOTAL</b><br><b>ZS NORDESTE</b> | P14               | 0            |
| <b>ZS_ORIENTAL</b>                            | P <sub>15</sub>   | 0            |
| ZS SCA-ANTIOQ                                 | P <sub>16</sub>   | $\bf{0}$     |
| <b>ZS SUROCCIDENTE</b>                        | P <sub>17</sub>   | 0            |
|                                               | <b>P18</b>        | $\bf{0}$     |
|                                               | P <sub>19</sub>   | 0            |
|                                               | <b>P20</b>        | $\bf{0}$     |
|                                               | P21               | 0            |
|                                               | P <sub>22</sub>   | $\bf{0}$     |
|                                               | P <sub>23</sub>   | 0            |
|                                               | P <sub>24</sub>   | $\bf{0}$     |
| $\checkmark$                                  |                   |              |

Figura 10. Máxima Generación

# **3. LÍMITE DE INTERCAMBIO**

Un área operativa, es un conjunto activo de transporte, recursos de generación y/o demanda, que para asegurar niveles de calidad y seguridad en más de dos Sub-Áreas Operativas, presentan alguna restricción en la infraestructura del Sistema de Transmisión Nacional, que exige generaciones forzadas en el Área y/o limita los intercambios con el resto del SIN [Resolución CREG 035 de 1999].

Los límites de las áreas determinan la generación forzada en al área en función de la demanda, los límites establecidos se pueden encontrar en http://www.xm.com.co/Pages/EstudiosTrimestrales.aspx. Estos límites pueden variar a causa de mantenimientos e indisponibilidades del Sistema.

De igual manera una Sub-Área Operativa es un conjunto de activos de transporte, recursos de generación y/o demanda, que, para asegurar niveles de calidad y seguridad regional, presentan alguna restricción en la infraestructura del Sistema de Transmisión Nacional o en los Activos de Conexión al mismo, que exige generaciones forzadas en la Sub-Área y/o limita los intercambios con el resto del SIN [Resolución CREG 035 de 1999]. Los límites de las subáreas también varían según la topología del sistema.

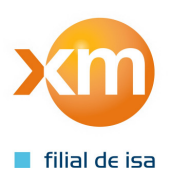

### **3.1 LÍMITE ENTRE ÁREAS**

Este ítem permite modificar los valores de intercambio de las áreas operativas establecidas en la planeación del sistema, en la columna de la izquierda se encuentra la lista de las áreas y en la columna de la derecha se encuentran los valores por periodo de importación y exportación los cuales pueden ser modificados.

Para ingresar los límites de intercambio por archivo plano se da click en el icono de carpeta ubicado en la parte superior derecha, allí se muestra una ventana donde se ingresa la dirección de dos archivos, el primero de ellos indica los límites de importación y el segundo los límites de exportación. El formato de los archivos es el mismo publicado en http://www.xm.com.co/Pages/DespachoDiario.aspx con los nombres dLIMmmdd.txt y dLEXmmdd.txt respectivamente. Para mayor información de los archivos consultar el Estándar de Información del Despacho publicado en la página web.

| filial de isa   |                 | <b>CARIBE</b> |                    |
|-----------------|-----------------|---------------|--------------------|
| <b>AREAS</b>    | <b>Periodo</b>  | Import [MW]   | <b>Export [MW]</b> |
| <b>CARIBE</b>   | <b>PO1</b>      | 1450          | 1450               |
| CARIBE1         | <b>PO2</b>      | 1450          | 1450               |
| CARIBE2         | <b>PO3</b>      | 1450          | 1450               |
| <b>NORTE</b>    | <b>PO4</b>      | 1450          | 1450               |
| <b>OCCIDENT</b> | <b>PO5</b>      | 1450          | 1450               |
| <b>ORIENTAL</b> | <b>PO6</b>      | 1450          | 1450               |
| <b>OTRAS</b>    | <b>PO7</b>      | 1450          | 1450               |
| <b>SUR</b>      | <b>PO8</b>      | 1450          | 1450               |
| <b>SUROCCID</b> | <b>PO9</b>      | 1450          | 1450               |
|                 | P <sub>10</sub> | 1450          | 1450               |
|                 | P11             | 1450          | 1450               |
|                 | P <sub>12</sub> | 1450          | 1450               |
|                 | P <sub>13</sub> | 1450          | 1450               |
|                 | P <sub>14</sub> | 1450          | 1450               |
|                 | <b>P15</b>      | 1450          | 1450               |
|                 | P <sub>16</sub> | 1450          | 1450               |
|                 | P <sub>17</sub> | 1450          | 1450               |
|                 | <b>P18</b>      | 1450          | 1450               |
|                 | P <sub>19</sub> | 1450          | 1450               |
|                 | <b>P20</b>      | 1450          | 1450               |
|                 | P <sub>21</sub> | 1450          | 1450               |
|                 | P <sub>22</sub> | 1450          | 1450               |
|                 | P <sub>23</sub> | 1450          | 1450               |
|                 | P <sub>24</sub> | 1450          | 1450               |

Figura 11. Límite de Intercambio Entre Áreas

### **3.2 LÍMITE ENTRE SUBÁREAS**

Este ítem permite modificar los valores de intercambio de las subáreas operativas establecidas en la planeación del sistema, en la columna de la izquierda se encuentra la lista de las áreas y en la columna de la derecha se encuentran los valores por periodo de importación y exportación los cuales pueden ser modificados.

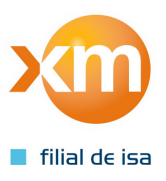

#### Manual Modelo Agentes **14**

Para ingresar los límites de intercambio se da click en el icono de carpeta ubicado en la parte superior derecha, allí se muestra una ventana donde se ingresa la dirección de dos archivos, el primero de ellos indica los límites de importación y el segundo los límites de exportación. El formato de los archivos es el mismo publicado en http://www.xm.com.co/Pages/DespachoDiario.aspx con los nombres dLIMmmdd.txt y dLEXmmdd.txt respectivamente. Para mayor información de los archivos consultar el Estándar de Información del Despacho publicado en la página web.

#### **3.3 DEMANDA DEL SISTEMA**

Dado que el modelo matemático es un modelo de áreas el cual tiene en cuenta el límite de intercambio de cada una de las áreas y subáreas del sistema, es necesario tener claro la demanda por cada una de ellas.

Un área está compuesta por un conjunto de subáreas, por lo tanto, al modificar los valores de demanda de las subáreas se modifican automáticamente los valores de las áreas.

Los valores de racionamiento (ya sea por mantenimiento o indisponibilidades del sistema) deben ser menor o igual a la demanda de la subárea.

|                               |                   |                                    |                               |      |              | <b>DEMANDA DEL SITEMA</b>         |                               |                  |                                  |
|-------------------------------|-------------------|------------------------------------|-------------------------------|------|--------------|-----------------------------------|-------------------------------|------------------|----------------------------------|
| filial de isa                 |                   |                                    |                               |      |              |                                   |                               |                  |                                  |
| <b>Periodo</b>                | <b>SISTEMA</b>    | <b>AREAS</b>                       | Periodo                       | ÁREA | Dem. IMW     |                                   | Periodo                       | <b>SUBAREA</b>   | Raci. [MW]                       |
| <b>P01</b>                    | Dem. [MW]<br>5692 |                                    |                               |      |              | <b>SUBAREAS</b>                   |                               | Dem. [MW]<br>500 |                                  |
|                               |                   | <b>CARIBE</b>                      | <b>P01</b>                    |      | 1877         | <b>ATLANTIC</b>                   | <b>P01</b>                    |                  | $\Omega$<br>$\overline{0}$       |
| <b>P02</b><br><b>P03</b>      | 6163<br>6023      | <b>CARIBE1</b><br><b>CARIBE2</b>   | <b>P02</b><br><b>P03</b>      |      | 1882<br>1837 | <b>BOLIVAR</b><br><b>CERROMAT</b> | <b>P02</b><br><b>P03</b>      | 549<br>539       | $\overline{0}$                   |
| <b>P04</b>                    | 6015              | <b>NORTE</b>                       |                               |      | 1807         | <b>CORDOSUC</b>                   |                               |                  |                                  |
|                               | 6270              |                                    | <b>P04</b>                    |      |              | <b>GCM</b>                        | <b>P04</b>                    | 531              | 50<br>$\overline{0}$             |
| <b>P05</b><br><b>P06</b>      | 6903              | <b>OCCIDENT</b><br><b>ORIENTAL</b> | <b>P05</b><br><b>P06</b>      |      | 1788<br>1785 |                                   | <b>P05</b><br><b>P06</b>      | 526<br>527       | $\bf{0}$                         |
| <b>P07</b>                    | 6967              | <b>SUR</b>                         | <b>P07</b>                    |      |              |                                   | <b>P07</b>                    |                  |                                  |
|                               |                   |                                    | <b>P08</b>                    |      | 1678         |                                   | <b>P08</b>                    | 512              | $\bf{0}$<br>$\overline{0}$       |
| <b>P08</b>                    | 7328<br>7841      | <b>SUROCCID</b>                    |                               |      | 1725<br>1856 |                                   |                               | 534              | $\mathbf{0}$                     |
| <b>P09</b><br>P <sub>10</sub> | 8151              |                                    | <b>P09</b><br>P <sub>10</sub> |      | 1936         |                                   | <b>P09</b><br>P <sub>10</sub> | 592<br>620       |                                  |
|                               | 8487              |                                    |                               |      | 2015         |                                   |                               | 644              | $\overline{0}$                   |
| P <sub>11</sub>               | 8693              |                                    | P <sub>11</sub>               |      |              |                                   | P <sub>11</sub>               |                  | $\overline{0}$<br>$\overline{0}$ |
| P <sub>12</sub>               |                   |                                    | P <sub>12</sub>               |      | 2070         |                                   | P <sub>12</sub>               | 657              |                                  |
| P <sub>13</sub>               | 8491              |                                    | P <sub>13</sub>               |      | 2032         |                                   | P <sub>13</sub>               | 641              | $\bf{0}$                         |
| P14                           | 8508              |                                    | P <sub>14</sub>               |      | 2110         |                                   | P <sub>14</sub>               | 658              | $\overline{0}$                   |
| P <sub>15</sub>               | 8659              |                                    | <b>P15</b>                    |      | 2182         |                                   | P <sub>15</sub>               | 681              | $\mathbf{0}$                     |
| P <sub>16</sub>               | 8684              |                                    | P <sub>16</sub>               |      | 2183         |                                   | P <sub>16</sub>               | 685<br>664       | $\mathbf{0}$                     |
| P17                           | 8501              |                                    | <b>P17</b>                    |      | 2112         |                                   | P <sub>17</sub><br><b>P18</b> |                  | $\overline{0}$<br>$\overline{0}$ |
| <b>P18</b>                    | 8320              |                                    | P <sub>18</sub>               |      | 2022         |                                   |                               | 632              |                                  |
| P <sub>19</sub>               | 9303              |                                    | P <sub>19</sub>               |      | 2202         |                                   | P <sub>19</sub>               | 651              | $\bf{0}$                         |
| P20                           | 9482              |                                    | P <sub>20</sub>               |      | 2305         |                                   | <b>P20</b>                    | 673              | $\overline{0}$                   |
| P <sub>21</sub>               | 9297              |                                    | P <sub>21</sub>               |      | 2346         |                                   | P <sub>21</sub>               | 683              | $\overline{0}$                   |
| P <sub>22</sub>               | 8367              |                                    | P <sub>22</sub>               |      | 2279         |                                   | P <sub>22</sub>               | 667              | $\overline{0}$                   |
| P <sub>23</sub>               | 7652              |                                    | P <sub>23</sub>               |      | 2216         |                                   | P <sub>23</sub>               | 651              | $\mathbf 0$                      |
| P <sub>24</sub>               | 6991              |                                    | P <sub>24</sub>               |      | 2106         |                                   | P <sub>24</sub>               | 619              | $\bf{0}$                         |

Figura 12. Demanda del Sistema

Para ingresar la demanda por archivo se da click en el icono de carpeta ubicado en la parte superior derecha, allí se muestra una ventana donde se ingresa la dirección del archivo. El formato del archivo es el mismo publicado en http://www.xm.com.co/Pages/DespachoDiario.aspx con el nombre de dDEMmmdd.txt. Para mayor información de los archivos consultar el Estándar de Información del Despacho publicado en la página web.

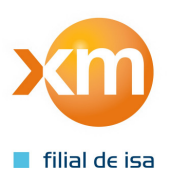

# **4. INFORMACIÓN GENERAL DE LOS RECURSOS**

Las características técnicas de los recursos juegan un papel importante en el modelo, dado que son restricciones en la programación de la generación, estas restricciones se dividen en 3 grupos lo cuales son Perfil de generación, Modelo de Rampas y Condiciones iniciales.

### **4.1 PERFIL DE GENERACIÓN**

Algunos recursos como Betania, Urra, Sogamoso entre otros ofertan un valor de generación mínima obligatoria asociado a limitaciones técnicas o ambientales.

Adicionalmente por causa de mantenimientos o condiciones del sistema se pueden generar generaciones obligatorias o restricciones de generación en algún recurso de generación. En este ítem se pueden ingresar las restricciones antes mencionadas, por ejemplo, en figura 13 se observa que el recurso Betania tiene para un día determinado una generación obligatoria de 60 MW los 24 periodos.

| km<br>PERFIL DE GENERACIÓN POR RECURSOS<br>filial de isa |                |   |                    |                           |                |               |  |  |  |  |
|----------------------------------------------------------|----------------|---|--------------------|---------------------------|----------------|---------------|--|--|--|--|
| <b>RECURSO</b>                                           | <b>BETANIA</b> |   |                    | <b>PERFIL DE: BETANIA</b> |                |               |  |  |  |  |
|                                                          |                |   |                    |                           |                |               |  |  |  |  |
|                                                          |                |   | Cap. Efectiva [MW] |                           | 540            |               |  |  |  |  |
| -- Lista Recursos --                                     |                |   |                    |                           |                |               |  |  |  |  |
| AG ARGOSCTG                                              |                | ۸ | <b>Periodo</b>     | <b>Minimo</b>             | <b>Obligar</b> | <b>Maximo</b> |  |  |  |  |
| AG ARGOSYUM                                              |                |   | <b>P01</b>         |                           | ا⊽             |               |  |  |  |  |
| <b>AG ELCAIRO</b>                                        |                |   |                    | 60                        |                | 9999          |  |  |  |  |
| <b>AG REFICAR</b>                                        |                |   | <b>P02</b>         | 60                        | ☑              | 9999          |  |  |  |  |
| AG UNIBOL<br><b>AG YAGUARI</b>                           |                |   | <b>P03</b>         | 60                        | 罓              | 9999          |  |  |  |  |
| ALBAN                                                    |                |   | <b>P04</b>         | 60                        | 罓              | 9999          |  |  |  |  |
| <b>ALTOTULUA</b>                                         |                |   | <b>P05</b>         | 60                        | 罓              | 9999          |  |  |  |  |
| <b>AMOYA</b><br><b>BAJOTULUA</b>                         |                |   |                    |                           |                |               |  |  |  |  |
| BARRANQ3                                                 |                |   | <b>P06</b>         | 60                        | 罓              | 9999          |  |  |  |  |
| BARRANQ4                                                 |                |   | <b>P07</b>         | 60                        | ☑              | 9999          |  |  |  |  |
| <b>BETANIA</b>                                           |                |   | <b>P08</b>         | 60                        | 罓              | 9999          |  |  |  |  |
| C CASTILLA                                               |                |   | <b>P09</b>         | 60                        | 罓              | 9999          |  |  |  |  |
| <b>C COLTEJER</b><br>C LLERAS                            |                |   |                    |                           |                |               |  |  |  |  |
| CALIMA1                                                  |                |   | P <sub>10</sub>    | 60                        | 罓              | 9999          |  |  |  |  |
| <b>CHIVOR</b>                                            |                |   | <b>P11</b>         | 60                        | ☑              | 9999          |  |  |  |  |
| <b>CMANUELITA</b>                                        |                |   | <b>P12</b>         | 60                        | 罓              | 9999          |  |  |  |  |
| CMAYAGUEZ<br><b>COBIOENERGY</b>                          |                |   | P <sub>13</sub>    | 60                        | 罓              | 9999          |  |  |  |  |
| <b>COINCAUCA</b>                                         |                |   |                    | 60                        |                |               |  |  |  |  |
| <b>CORISARAL</b>                                         |                |   | <b>P14</b>         |                           | 罓              | 9999          |  |  |  |  |
| <b>CPROENCA2</b><br><b>CPROENCA3</b>                     |                |   | <b>P15</b>         | 60                        | ⊡              | 9999          |  |  |  |  |
| <b>CPROVIDEN</b>                                         |                |   | P <sub>16</sub>    | 60                        | 罓              | 9999          |  |  |  |  |
| <b>CRIOPAILA</b>                                         |                |   | P17                | 60                        | ☑              | 9999          |  |  |  |  |
| <b>CSANCARLOS</b>                                        |                |   | <b>P18</b>         | 60                        | 罓              | 9999          |  |  |  |  |
| CTGEMG1<br>CTGEMG2                                       |                |   |                    |                           | ⊡              |               |  |  |  |  |
| CTGEMG3                                                  |                |   | P <sub>19</sub>    | 60                        |                | 9999          |  |  |  |  |
| <b>CUCUANA</b>                                           |                |   | <b>P20</b>         | 60                        | 罓              | 9999          |  |  |  |  |
| <b>DARIOVS</b>                                           |                |   | P <sub>21</sub>    | 60                        | 罓              | 9999          |  |  |  |  |
| DORADA1<br><b>ELQUIMBO</b>                               |                |   | P <sub>22</sub>    | 60                        | ☑              | 9999          |  |  |  |  |
| <b>ESMERALDA</b>                                         |                |   |                    |                           | 罓              |               |  |  |  |  |
| <b>FLORES IV</b>                                         |                |   | P <sub>23</sub>    | 60                        |                | 9999          |  |  |  |  |
| <b>FLORES1</b>                                           |                |   | P <sub>24</sub>    | 60                        | ⊡              | 9999          |  |  |  |  |

Figura 13. Perfil de Generación

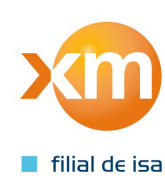

### **4.2 MODELO DE RAMPAS**

Este ítem es visual ya que la información allí plasmada corresponde a las declaraciones de los recursos, el contenido es el siguiente:

**Configuración:** La configuración de un recurso indica el combustible y el tipo de operación (ciclo combinado, simple entre otros).Para cada configuración se puede tener diferentes características técnicas y restricciones operativas del recurso

**Modelo1:** Se llama Modelo1 al conjunto de rampas usadas para llevar un recurso de cero MW a su mínimo técnico (rampas de entrada UR) o de su mínimo técnico a un valor de cero MW (rampas de salida DR).

Adicionalmente algunos recursos declaran un bloque especial de salida, el cual indica el valor con el que pueden salir del sistema rápidamente solo si se encuentran en un valor mayor a u mínimo técnico.

**Despachos alternativos**: son despachos programados de recursos de generación térmica que, en tres periodos consecutivos, presentan un cambio de aumento-disminución o disminución-aumento, y adicionalmente, el programa del periodo intermedio (de los tres analizados) no es ni el mínimo técnico del recurso (MT) ni su disponibilidad declarada. Las rampas de aumento o disminución para estos casos se denominan como UR' y DR'.

**Modelo2-3:** Un recurso térmico después de alcanzar su mínimo técnico tiene restricciones para aumentar o disminuir generación de un periodo a otro, por lo tanto, debe declarar estas rampas de aumento y disminución las cuales son diferentes a las de modelo 1, estas rampas son conocidas como Modelo2 o Modelo3.

**Tiempos:** Otras de las características técnicas de las plantas son los tiempos, los cuales son:

- Tiempo de Calentamiento (TC): Tiempo que tarda la unidad o planta medido desde el instante en el cual el operador inicia las maniobras de arranque de la unidad o planta, hasta el inicio del primer período con carga
- Tiempo de Aviso (TA): Tiempo que se toman el productor y el transportador de gas para entregar el combustible a las plantas térmicas
- Tiempo Mínimo de Generación (TMG): Tiempo mínimo que requiere la unidad o planta permanecer en línea.
- Tiempo Mínimo Fuera de Línea (TMFL): Mínimo tiempo que se considera en el Despacho Programado y/o redespacho, y que define la permanencia fuera de operación de la unidad o planta una vez salga de servicio por parada programada.
- Mínimo Tiempo de Carga Estable (MTCE): Mínimo tiempo que la unidad o planta debe permanecer en una carga fija, cuando la variación entre dos períodos consecutivos de despacho y/o redespacho programado es mayor a la variación de carga para MTCE, (VMTCE).

[Acuerdo CNO 531]

Las rampas de entrada, el tiempo de calentamiento y el tiempo de aviso varían según el tiempo fuera de línea del recurso, cada recurso declara el tiempo con el cual considera que el recurso se encuentra frio, tibio o caliente.

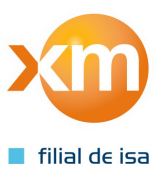

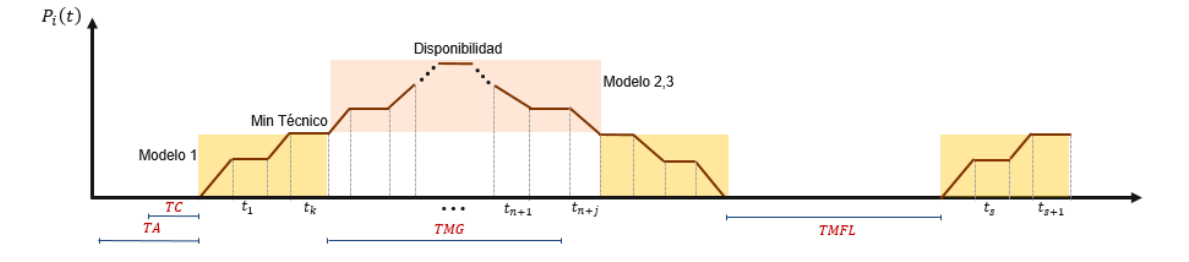

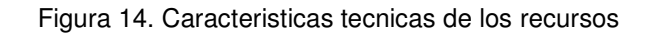

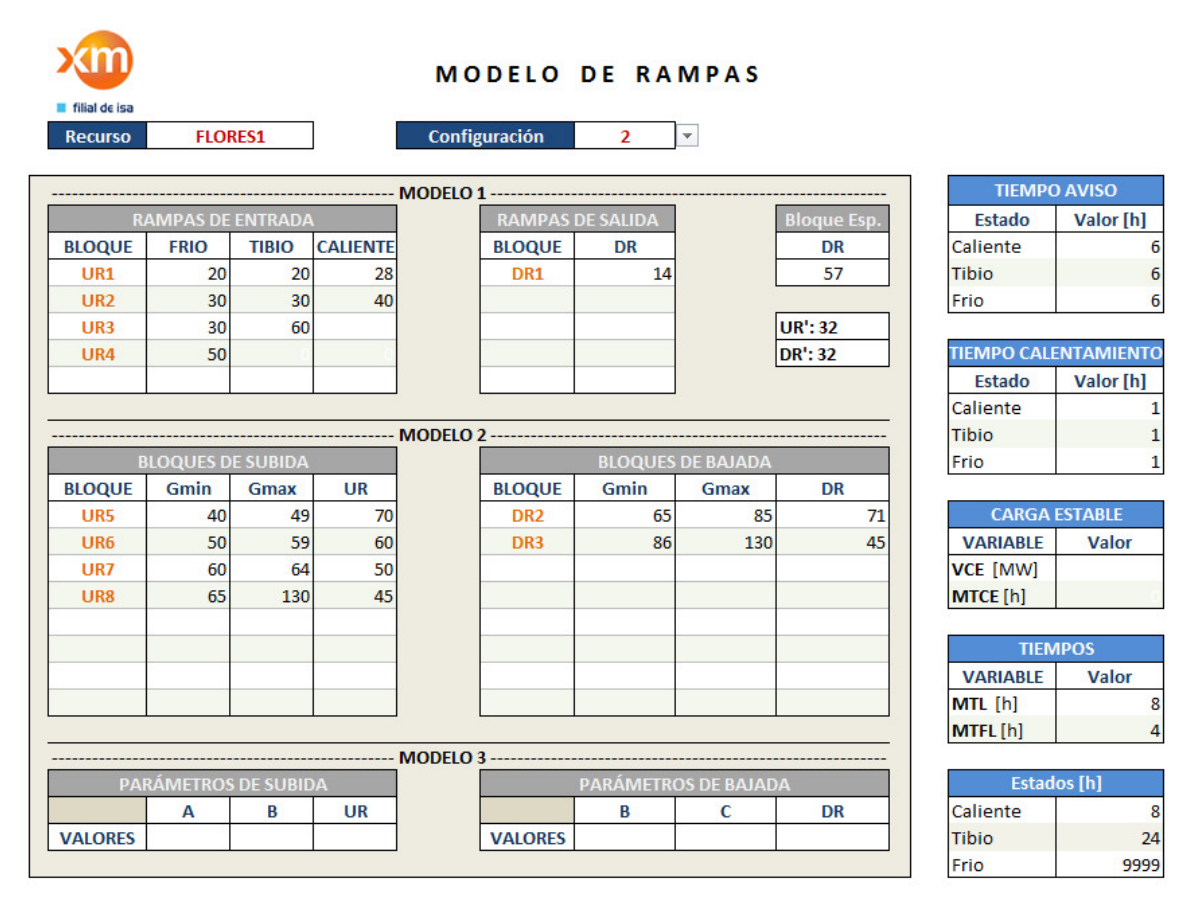

Figura 15. Caracteristicas tecnicas de los recursos

Por ejemplo, para el recurso Termoflores1 en la configuración 2 se tiene el siguiente despacho considerando las rampas del recurso (ver figura 15)

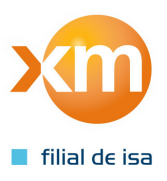

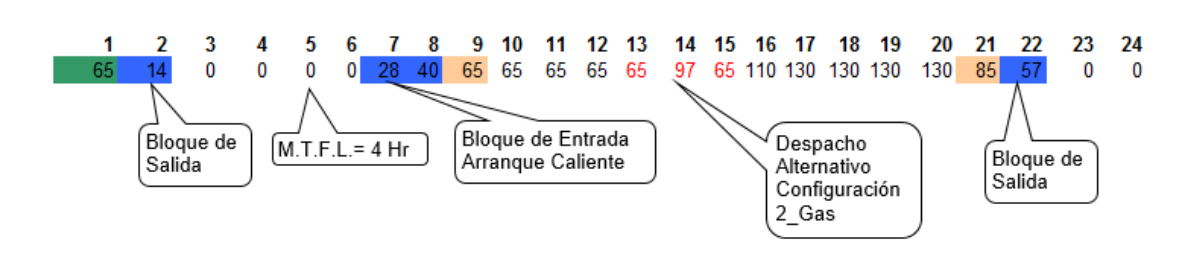

Figura 15. Ejemplo Rampas recurso Termoflores1

### **4.3 CONDICIONES INICIALES**

Dado las limitaciones de algunos recursos, es necesario conocer la programación de generación del día anterior con el fin de validar y garantizar el cumplimiento de las características técnicas de los recursos. Las variables que se actualizan son:

**Tiempo de Aviso (TA):** el tiempo de aviso normalmente comienza a contar desde el momento de la publicación del despacho el cual por regulación tiene establecido las 2:45 pm, por lo tanto, desde las 2:45 pm r hasta las 00:00 horas del día de programación se tiene un total de 9 horas. Si se tiene un recurso con un TA mayor a nueve horas y deseo programarlo a las 00:00 hora se debe adelantar el aviso lo cual en el modelo implica ingresar un valor mayor a 9 en la columna TA para el recurso.

**Tiempo de Disponibilidad (TDISP):** Este valor indica cuantas horas ha estado disponible un recurso el día anterior, este valor es usado para comenzar a contar el tiempo de calentamiento.

**Tiempo en Línea (HL):** Número de horas que un recurso ha estado en línea.

**Tiempo en Línea (FL):** Número de horas que un recurso de generación ha estado fuera de línea.

**Tiempo Carga Estable (TCE):** Número de horas faltantes de tiempo de carga estable de un recurso de generación.

**Gen\_23:** Valor de generación en MW en el periodo 23 del día anterior.

**Gen\_24:** Valor de generación en MW en el periodo 24 del día anterior.

**Mod\_Ramp:** Con este Checkbox se indica al modelo si se desea o no considerar las características técnicas de los recursos.

Cuando un recurso se encuentre en pruebas se debe deshabilitar la opción de Mod\_Ramp para evitar ambigüedades en el modelo.

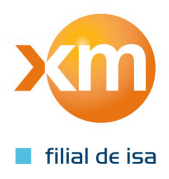

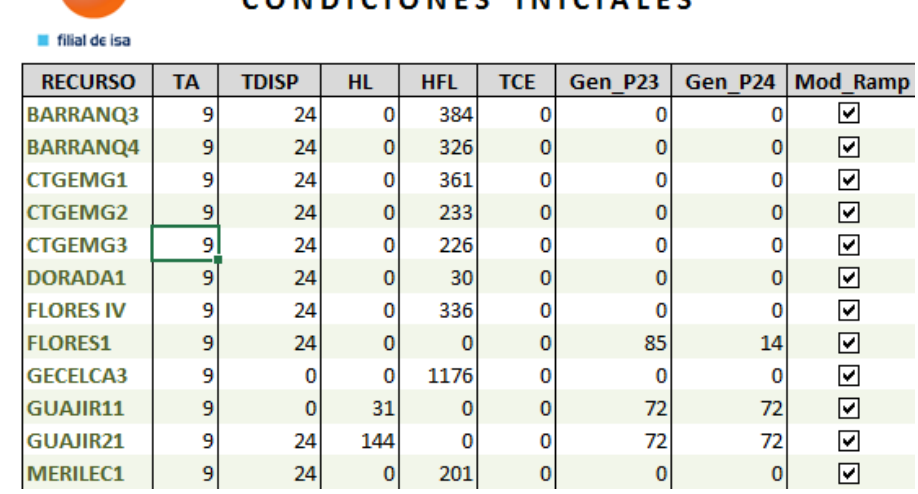

### CONDICIONES INICIALES

Figura 16. Condiciones Iniciales

# **5. EJECUCIÓN MODELO**

La asignación de AGC se realiza por medio de un proceso de optimización [Resolución CREG 051 de 2009] el cual se ejecuta antes del proceso del Despacho Económico.

Para ejecutar cualquiera de los dos modelos basta con indicar cuál de ellos se desea ejecutar y

posteriormente dar click en el icono .

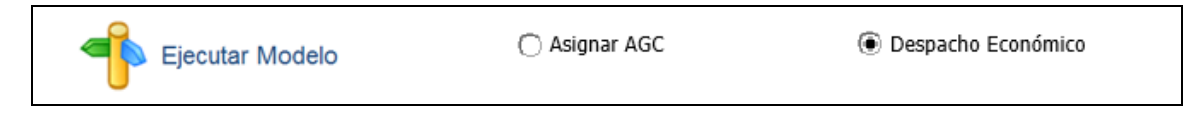

## **6. REPORTES**

Cuando se ejecute alguno de los dos modelos ya sea la Asignación de AGC o el Despacho Económico los resultados se pueden visualizar en el módulo de reportes según corresponda.

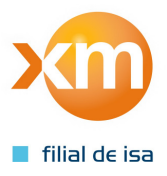

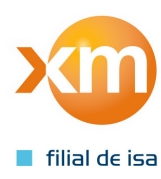

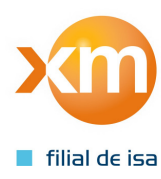